# Guide d'utilisation du dispositif de suivi de nutrition iTOVi

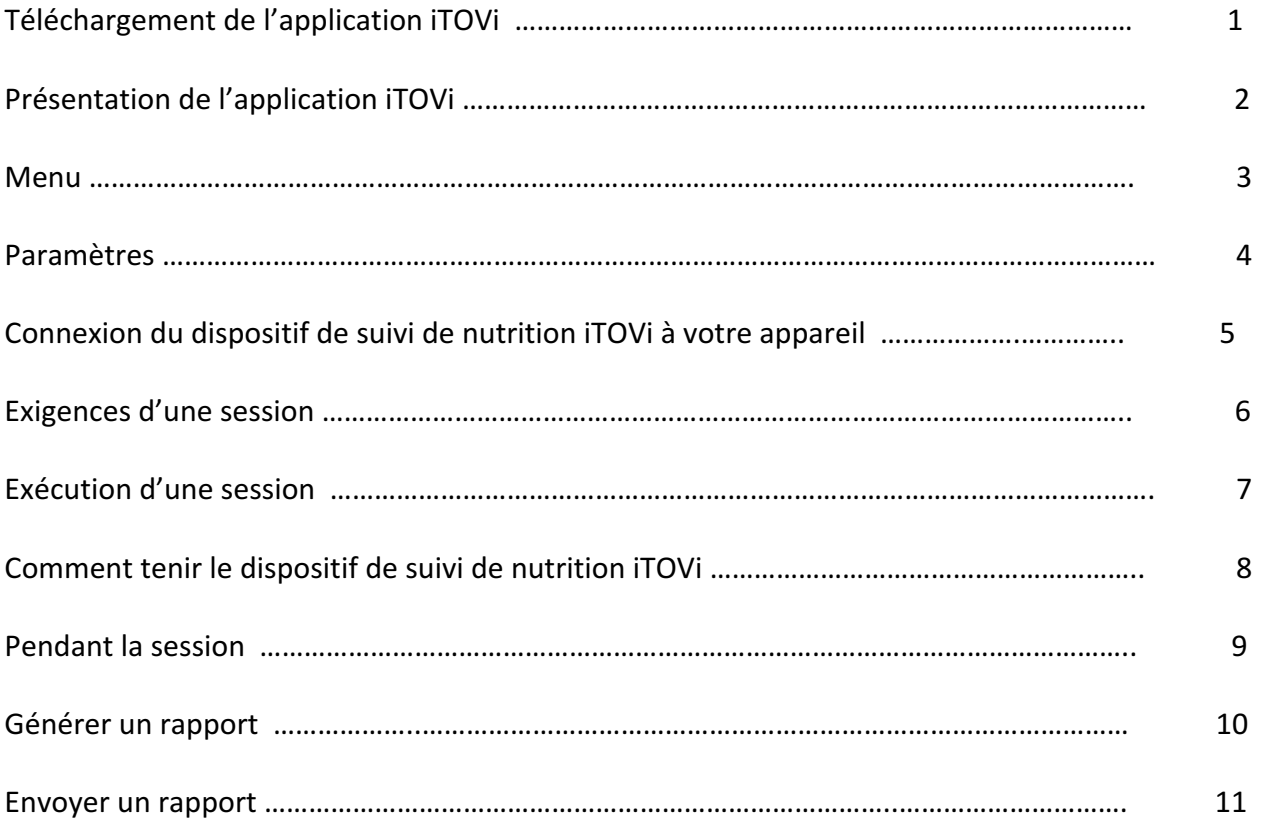

Cet appareil est conforme à la norme 15 de la FCC. Son opération est sujette aux deux conditions suivantes: (1) Cet appareil ne peut pas causer d'interférence nocive, et (2) cet appareil ne peut accepter aucune interférence reçue, y compris l'interférence qui pourrait causer un fonctionnement non voulu.

IMPORTANT! Tout changement ou toute modification n'étant pas expressément approuvé(é) par le parti responsable de la conformité peut rendre nulle l'autorité de l'utilisateur à faire fonctionner cet appareil.

#### Classe B

Pour un appareil ou périphérique numérique de classe B, les instructions fournies par l'utilisateur doivent inclure la mention suivante (ou une mention similaire), placée dans un lieu proéminent du texte du manuel.

REMARQUE : cet appareil a été testé et trouvé conforme aux limites d'un appareil numérique de classe B, conformément à la norme 15 de la FCC. Ces limites sont conçues pour fournir une protection raisonnable contre les interférences nocives dans une installation résidentielle. Cet équipement génère et utilise un rayonnement de fréquence radio et peut causer des interférences nuisibles aux communications radio s'il n'est pas installé ou utilisé conformément aux instructions. Toutefois, il n'est pas garanti qu'une interférence n'intervienne pas pour une installation particulière. Si cet appareil provoque une interférence nocive aux communications radio ou télévision, éteignez-le puis rallumez-le pour vous en assurer. L'utilisateur peut tenter de remédier à cet incident en appliquant une ou plusieurs des mesures suivantes :

- Réorienter ou replacer l'antenne réceptrice
- Eloigner l'appareil du récepteur.
- Brancher l'appareil sur une prise différente de celle du récepteur, sur un circuit distinct.
- Prendre contact avec un technicien radio ou télévision expérimenté pour obtenir de l'aide.

## 1 **Téléchargement de l'application iTOVi**

Rendez-vous sur l'App Store d'Apple ou sur Google Play:

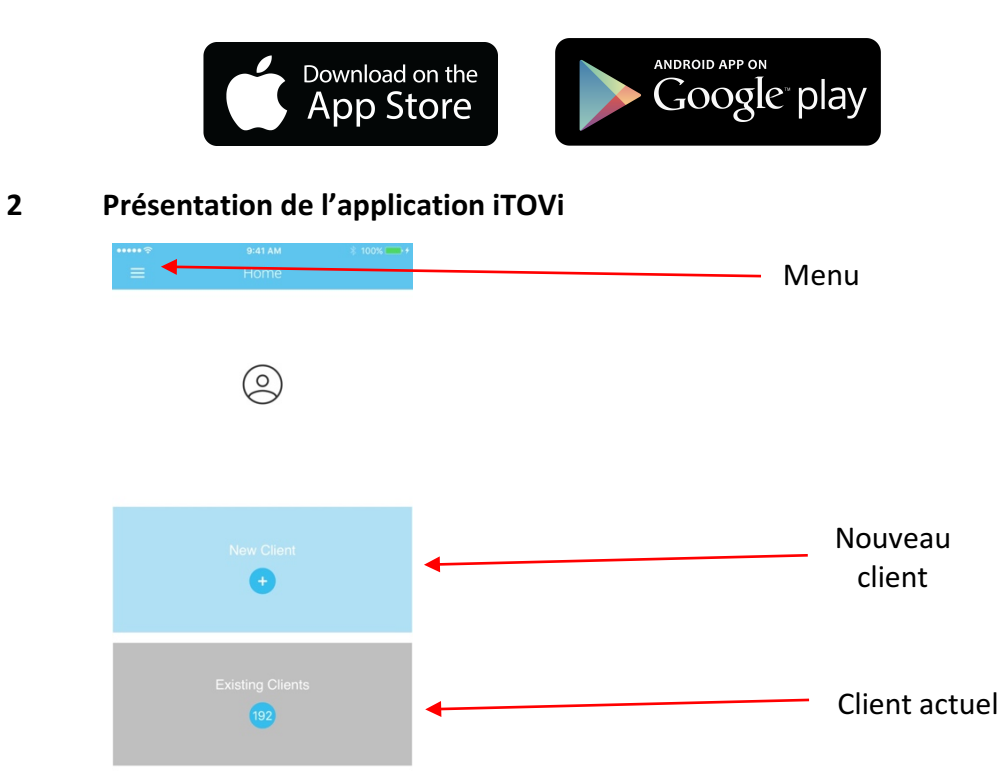

**3 Menu – Il existe trois options dans le menu:**

- 1 Accueil
- 2 Clients
- 3 Paramètres

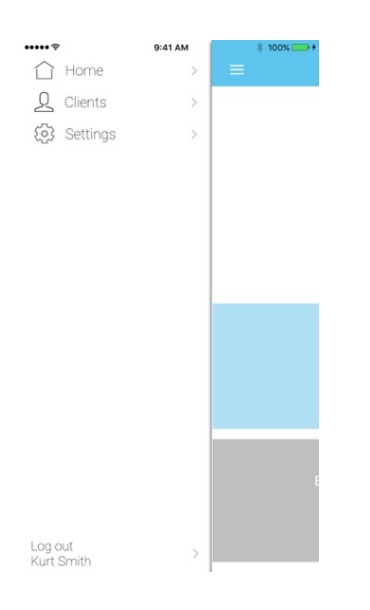

#### **4 Paramètres**

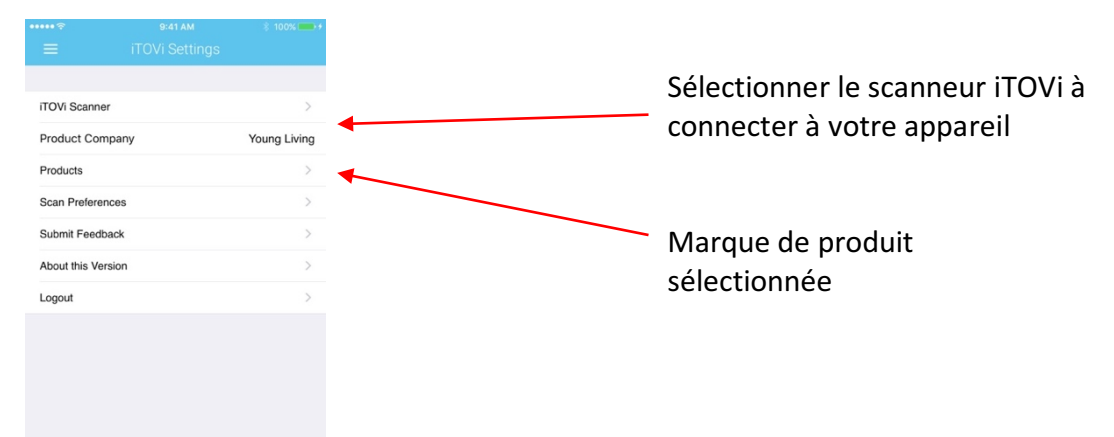

## **5 Connexion du dispositif**

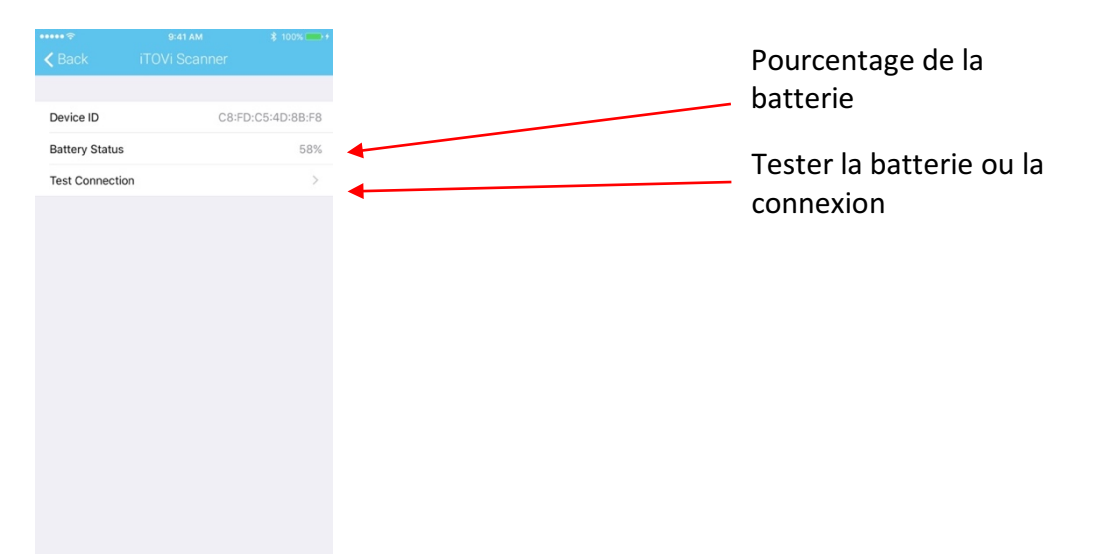

# **6 Exigences d'une session**

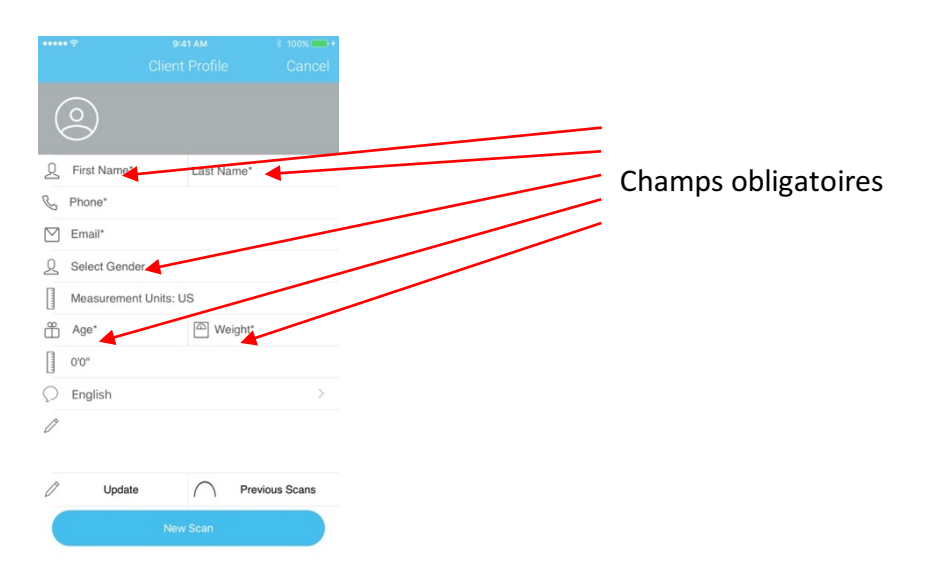

## **7 Exécution d'une session**

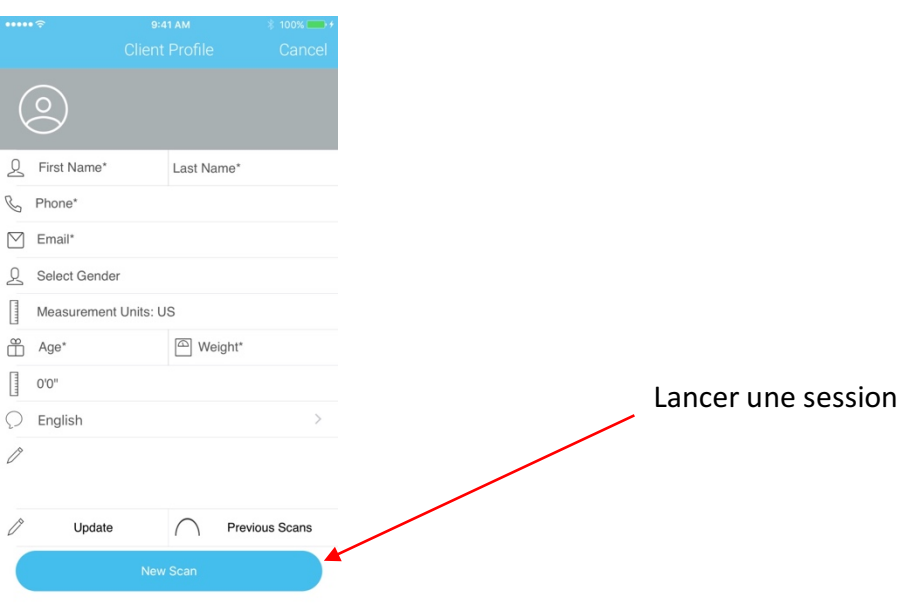

#### **8.a** Comment tenir le dispositif de suivi de nutrition iTOVi

Les deux senseurs doivent être en contact avec la peau (la plupart des gens tiennent simplement le dispositif comme le volant d'une voiture)

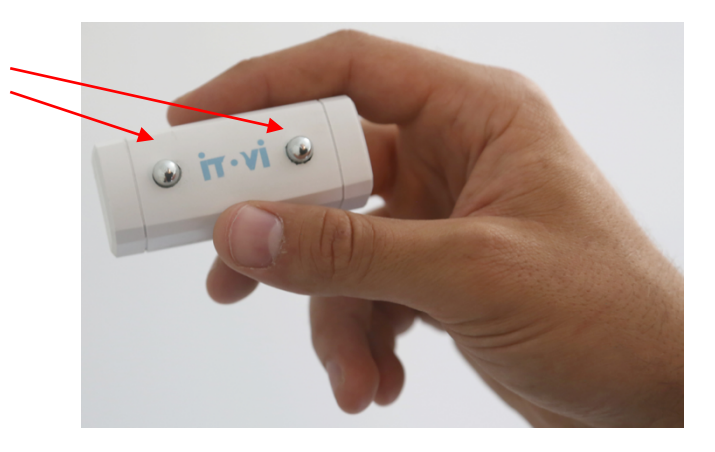

Exemple d'un dispositif de suivi de nutrition iTOVi tenu correctement

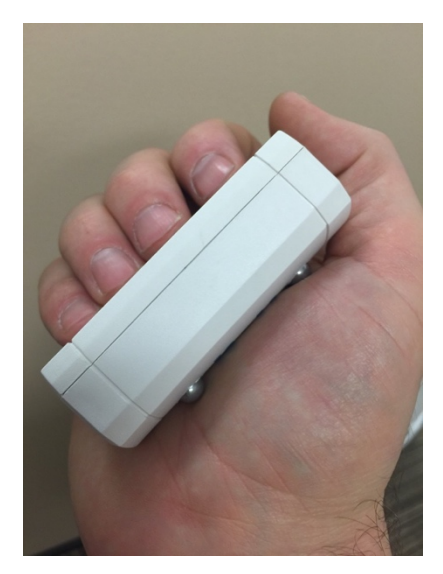

#### **9 Pendant la session**

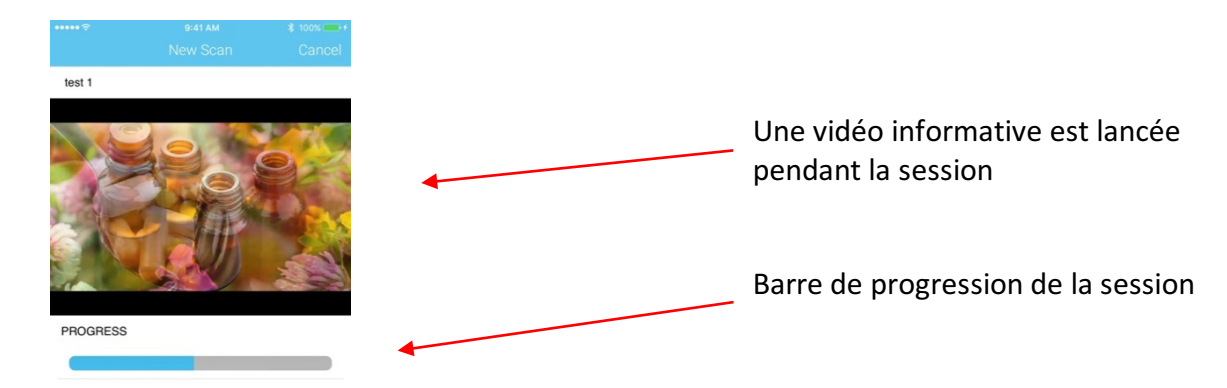

# 10 **Générer et envoyer un rapport**

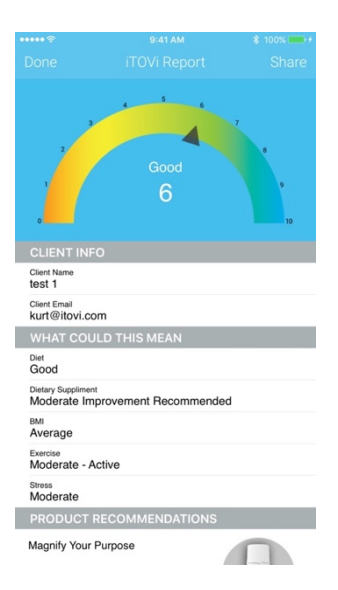

#### **11 Envoyer** un rapport

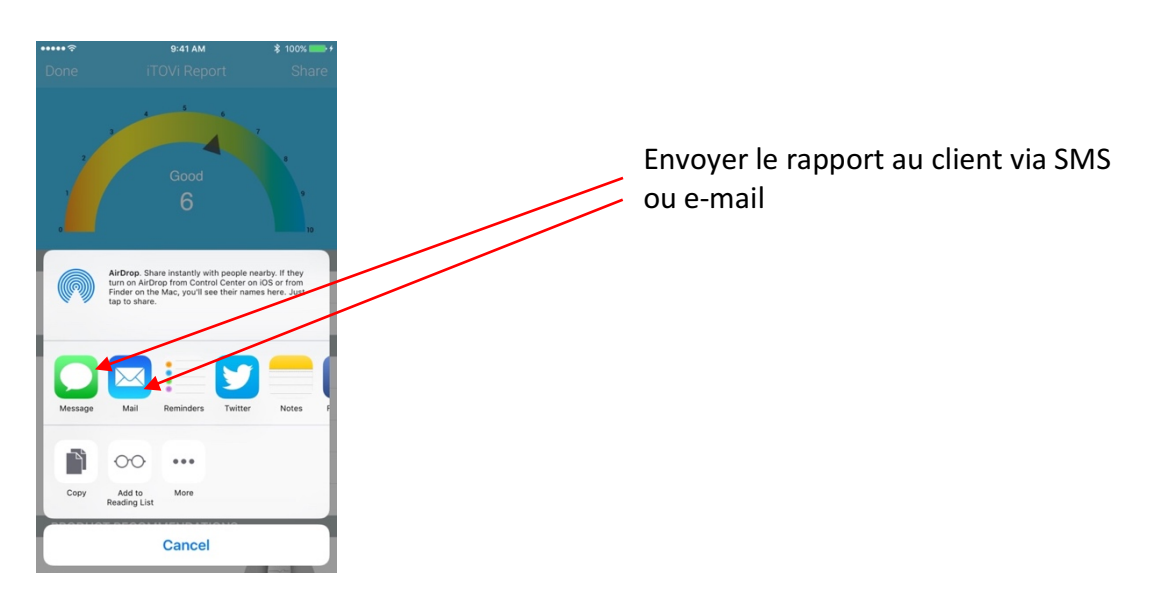